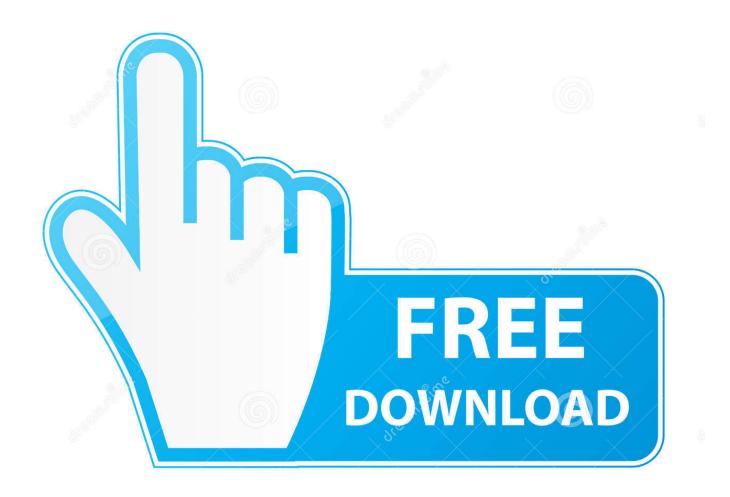

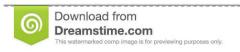

--

35103813

O Yulia Gapeenko | Dreamstime.com

Windows Vista Auto Sync Time

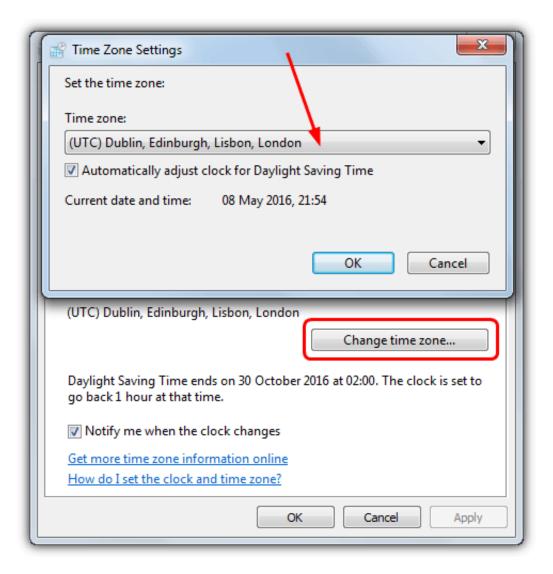

Windows Vista Auto Sync Time

2/5

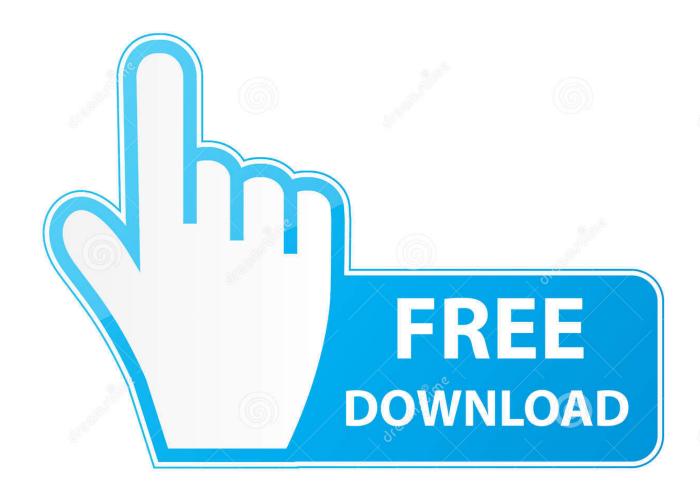

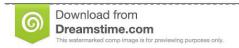

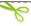

35103813

Yulia Gapeenko | Dreamstime.com

First of all, click the Settings button on the program Then you will need to enable the following options by ticking the checkbox:Load Dimension 4 at startupOnce loaded, wait until onlineSynchronize once, then exitAt the correction area uncheck the "Maximum correction" checkbox or else it won't work.

This maximum correction setting will only update the time if the time on the computer is within the specified time range.. It is free for personal use but commercial users will require to purchase a license at \$10 each.. If you want to use Dimension 4 to automatically sync your computer's time on Windows startup, there are a few settings that you need to take note of.

## Microsoft Project Download For Mac Free

If you don't want to take things apart, here are a few ways to automatically synchronize your PC clock on Windows startup so you don't have to remember going to the Internet Time Settings option and manually click on the Update Now button each time you power up your computer.. 1 Dimension 4Dimension 4 is probably the most popular time correction software for computers running Windows operating system.. It is quite similar to Dimension 4 but is much simpler with less options After installing Time-Sync, by default it is configured to run at Windows startup and automatically performing a time synchronization when the service is started. Driver Avermedia A857 Windows 7

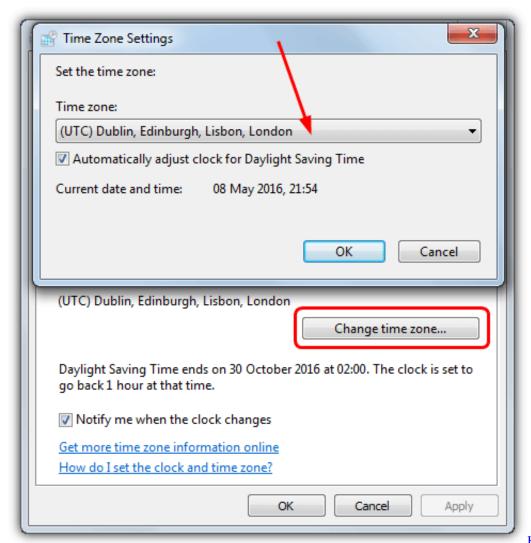

How To Export To Mpg2 On

## Adobe Premiere Pro Cs6 For Mac

## Virtual Dj 8. 2 Pro Crack Download

You can still start up the computer by pressing a button to resume the boot process and Windows will load as normal.. Do take note that there will still be a d4 exe process running after closing the program, but it takes up very little memory usage at only 500Kb.. When the battery runs out, you will start seeing error messages such as "System CMOS checksum bad – Default configuration used" when starting up the computer and the date and time getting reset back to the default BIOS manufacturer date. Enable Migrations Visual Studio For Mac

## Windows Journal Reader For Mac

You can synchronize the time on a Windows network or Internet use time server for Windows 'FG Time Server' and time client for Windows 'FG Time Sync'.. What we like about Dimension 4 is it comes with a huge list of time servers, able to load the program at Windows startup through services, run a time sync once and then automatically exiting the program.. You can verify this from the Protocol tab At the Settings tab, you can configure to enable the event logging and change the update interval.. Apart from that, if the time server fails, it can automatically retry the next time server until it gets a working time sync.. If automatic synchronization is allowed: updating of time occurs each hour, if updating of time was unsuccessful it repeats in 6 minutes. 773a7aa168 Unduh Aplikasi Grab Versi Lama Google B612

773a7aa168

history currency exchange rate usd to thb download free for mac os x